# របៀបបើកប្រាក់បញ្ញើមានកាលកំណត់លើអេស៊ីលីដាអ៊ីនធើណែត (គណនីក្រុមហ៊ុន)

#### For maker/inputter

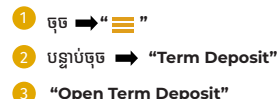

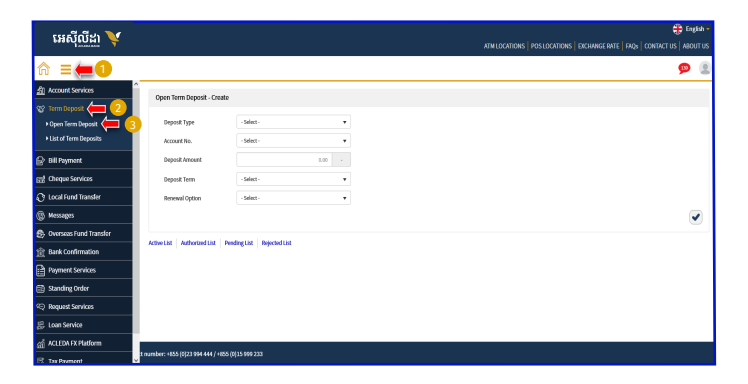

- Deposit Type: ជ្រើសរើសប្រភេទប្រាក់បញ្ចើមានកាលកំណត់ (Hi-Growth / Hi-Income / Long Term)
- Account No.: ព្រីសរើសគណនីសមោប់ដាក់បោកបញ្ចើមានកាលកំណត់
- Deposit Amount: <mark>បញ្ចូលចំនួនទឹកប្រាក់</mark>ដាក់បញ្ញើ
- Deposit Term: ជ្រើសរើសរយ:ពេលដាក់ប្រាក់បញ្ញើ
- Renewal Option: (No Renewal មិនបន្តដោយស្ម័យប្រវត្តិ / Principle បន្ទប្រាក់ដើម / Principle & Interest បន្ទប្រាក់ដើម និងការប្រាក់)
- Renewal Time(s): ជ្រើសរើសចំនួនដងប្រាក់បញ្ចើដោយស័យប្រវតិ
- ចច submit": ដើម្បីដាក់សើ

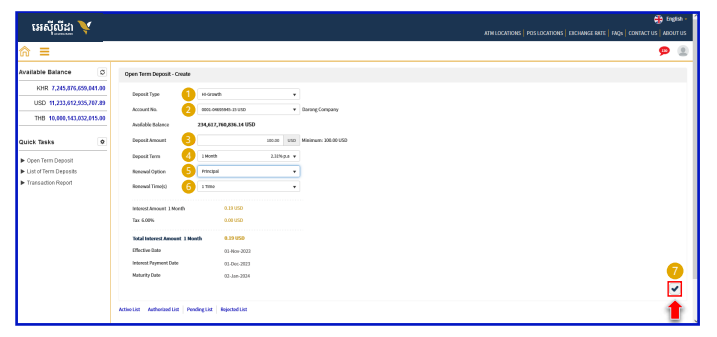

<sup>0</sup> <sup>6</sup> to have read and agreed to the Terms and Conditions"

- 2 បន្ទាប់មកចុច \* "Agree"
- <mark>ੳ</mark> បញ្ចាក់ឱ្យបានត្រឹមត្រូវ ➡ "Confirm"

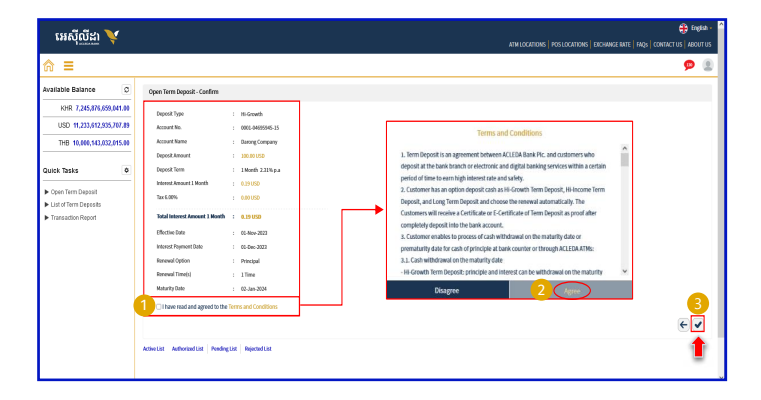

#### For Two-Factor ACLEDA Authentication

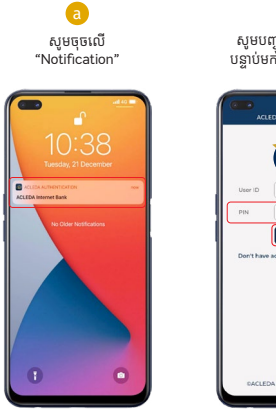

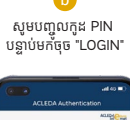

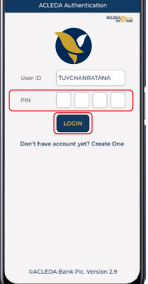

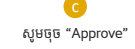

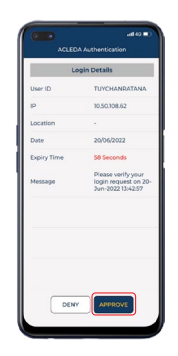

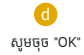

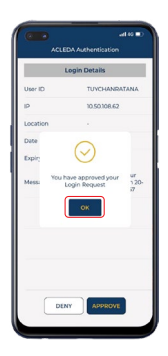

## 1 ប្រតិបត្តិការរបស់លោកអ្នកកំពុងរង់ចាំការអនុញ្ញាត

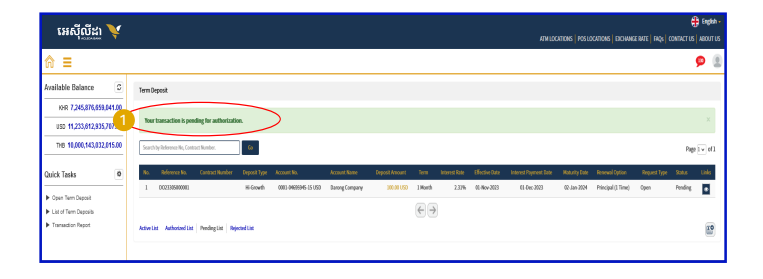

## **For Authorizer**

 $\bullet$  qu  $\rightarrow$  " $\equiv$ " 2 បន្ទាប់ចុច → "Term Deposit" <sup>3</sup> "Open Term Deposit"

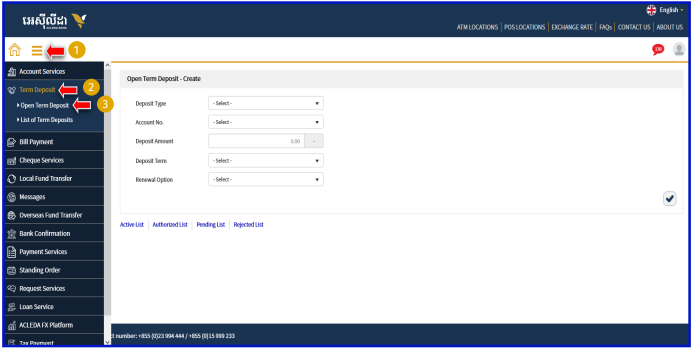

#### **D** ঢ়ঢ → "Pending List"

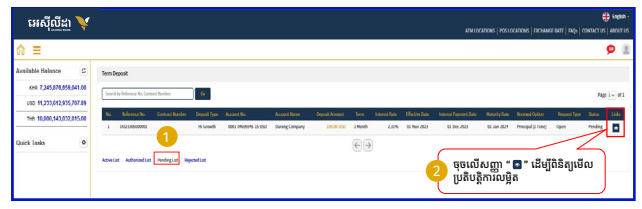

## <mark>្</mark>វិ ពិនិត្យឱ្យបានត្រីមត្រូវមុនពេលបញ្ជូន

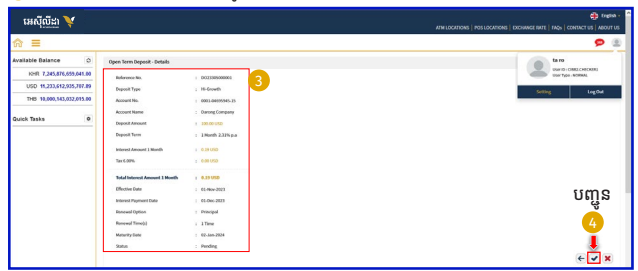

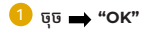

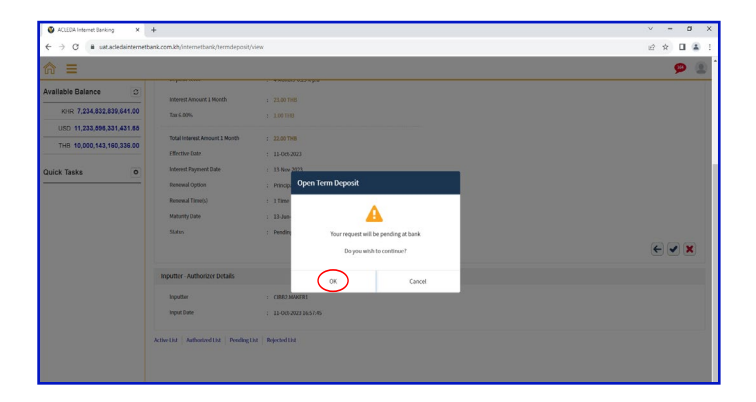

#### For Two-Factor ACLEDA Authentication

G សូមចុចលើ "Notification"

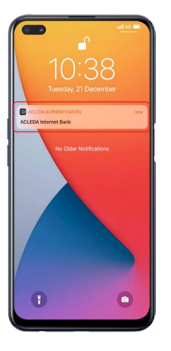

សូមបញ្ចូលកូដ PIN<br>បន្ទាប់មកចុច "LOGIN"

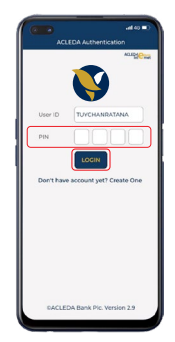

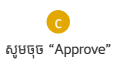

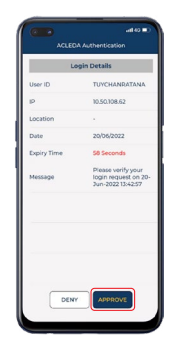

សូមចុច "OK"

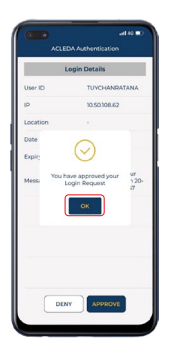

 $-9-$ 

## ប្រតិបត្តិការត្រូវបានដាក់ជូនដោយជោគជ័យ និងកំពុងរង់ចាំនៅធនាគារ

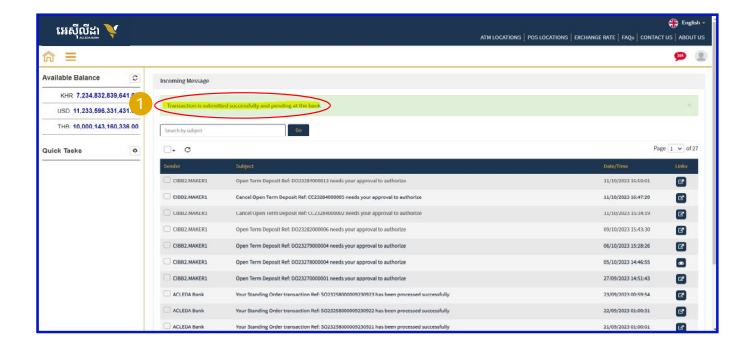